### FT991A mit einem USB-Kabel zum PC, eingestellt für SSTV im MMSSTV (nach mehreren Autoren), RTTY(FSK) im MMTTY (nach PY2RAF), RTTY-AFSK im UCX-Log (nach DL7UCX) und WSJT-x (nach DL9PA)

SIEMENS Notebook mit Win XP sowie für WSJT-x Netbook von Packard Bell mit Win 8.1. Bevor man die Einstellungen am FT991A beginnt, muß man notwendige Treiber und Programme im Internet herunterladen und auf seinem PC installieren. Erst danach das USB-Kabel mit dem PC verbinden. (Das USB-Kabel hat an beiden Enden Klapp-Ferrite.) Yaesu: Vorgehensweise siehe bei DK5VQ

MMSSTV >>> SSTV Vers.1.13A (https://hamsoft.ca/pages/mmsstv.php)

MMTTY >>> RTTY Vers.1.70 (für FSK) und Vers.1.66G (für AFSK/Sound)

(https://hamsoft.ca/pages/mmtty.php)

WSJT-x >>> WSJT Homepage >>> Installation package Version 2.2.2.

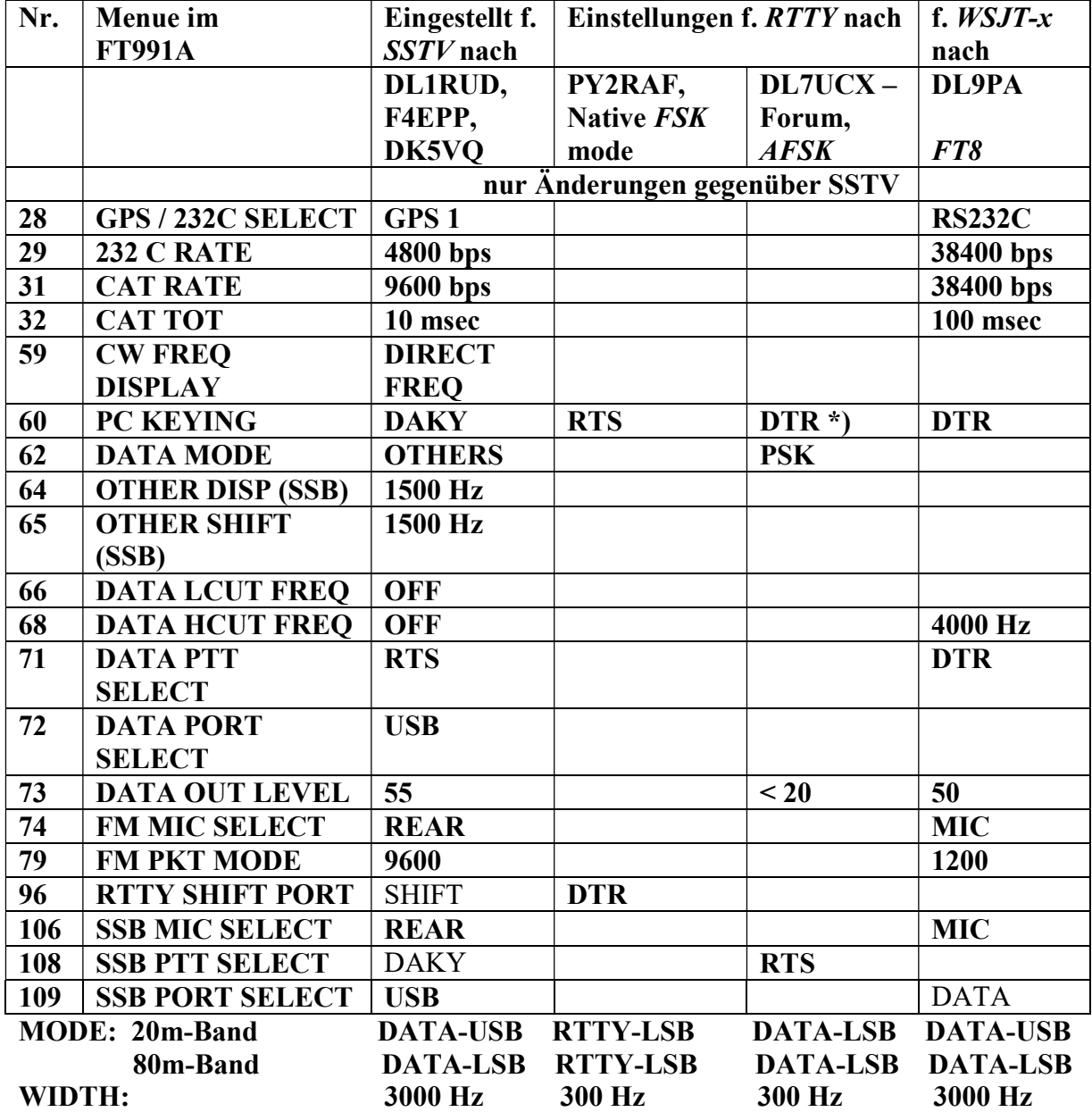

Beim Menue sind blau die Werkseinstellungen (bzw. hier blasse Buchstaben); fette Buchstaben in weiß sind dann Veränderungen, die durch den MULTI-Knopf eingestellt werden.

## **SSTV**

SSTV funktioniert nur (Empfang & Senden), wenn erst nach dem Einschalten des PC der FT991A eingeschaltet wird. Nach zwischenzeitlichem SSB oder CW auf KW funktioniert SSTV-Senden nicht mehr, wenn gleichzeitig UCX-Log zum Loggen eingeschaltet war. Man kann nur noch empfangen. Durch Ausschalten von "Use TRX" im QSO-Work-Fenster des UCX-Logs lässt sich dies vermeiden.

(Dies erklärt der wesentliche Tip von Ben/DL7UCX vom 31.03.2021: UcxLog sollte so eingerichtet sein, daß es die PTT des TRX schaltet. Wenn das über die RTS/DTR-Leitung erfolgt, ist das zugehörige COM-Port durch das zuerst gestartete Programm (UcxLog?) belegt, das ist bei Windows so. Dann kann das zweite Programm möglicherweise nicht mehr auf Senden schalten. Abhilfe könnte das Ausschalten von "Use TRX" im QSO-Work-Fenster bringen.)

Einstellungen bisher nur bei SSTV auf 14,230 und 3,730 MHZ genutzt, Senden und Empfang o.K. Zahlreiche QSOs mit Bilderaustausch gemacht.

### RTTY mit FSK

Einstellungen des MMTTY im natürlichen FSK (also nicht AFSK) nach PY2RAF, dann Senden und Empfang o.K. 55 QSOs im OK-DX-Contest am 19.12.2020 gemacht. (Der Testbericht im Funkamateur von 2015/6 Seite 602 und 2015/7 erwähnt nur FSK für RTTY.)

# RTTY im UCX-Log mit AFSK

Wichtige Einstellung im UCX-Log bei Settings > Station > Transceivers auswählen: PTT + Key Line [\*) siehe oben] sowie bei > other Interfaces PSK Core, RTTY MTTY AFSK LSB und bei TX Mode = Data/Pkt. wählen

### Windows – Lautstärke – Mixer "USB-Audio-Codec" auswählen > MMTTY Ausgangspegel reduzieren.

In MMTTY bei Misc > TX-Port auf SOUND gehen, [Sound (Schall) entspricht Audio.] Dann funktioniert RTTY in AFSK im UCX-Log, typischer Sound ist im Monitor zu hören, wenn im Demodulator Mark eingestellt ist, und man sendet auf derselben Frequenz, wenn auch HAM Default auf 915 Hz gesetzt wurde. Mit den 915 Hz bringt man bei RX-Bandbreite von 300 Hz des FT991A das zweihöckrige Spektrum symmetrisch zu den beiden senkrechten Linien im Spektrum-Fenster. Im ARRL RTTY Roundup Contest wurden 140 QSOs am 2./3.1.2021 vom UCX-Log gesteuert und geloggt.

# FT8 mit WSJT-x ( Wechsel zu Packard Bell Netbook mit Win 8.1)

Wichtigste Einstellung ist von Anfang an die Computer-Uhrzeit auf weniger als + - 1 Sekunde Abweichung von UTC zu bringen, sonst sieht man nur weiße Flächen im Fenster "Band Aktivity" und daneben im Fenster "RX Frequency", obgleich darüber zahlreiche Stationen mit ihren Wasserfällen zu sehen sind.

FT8 Arbeitsanleitung DARC (deutsch von Ekkehard Körner, DJ5EJ) https://www.darc.de/fileadmin/filemounts/distrikte/c/ortsverbaende/09/FT8\_Anleitung\_1\_13. pdf Einige wenige QSOs gemacht und geloggt.

## Wichtige Basis-Informationen:

Nach Email Austausch mit Jürgen / DL1RUD, Ben / DL7UCX und Kontakten mit Dietmar / DK5OPA sowie Studium folgender Informationen bin ich zu obiger Tabelle gekommen. Ferdi DJ3GE

#### PY2RAF (englisch)

[How to] Configuring your FT-991/A for Native (FSK) RTTY mode

(https://forums.qrz.com/index.php?threads/how-to-configuring-your-ft-991-a-for-native-fsk-rtty-mode.701547/) Siehe auch weitere Artikel von PY2RAF.

DK5VQ (deutsch) Digitale Betriebsarten mit dem YAESU FT-991A und nur einem USB-Kabel www.amateurfunk-westpfalz.de > digitale-betriebsarten-

F4EPP (englisch/französisch) www.youtube. Com > watch MMSSTV Yaesu FT991A with USB-cable

DL7UCX (deutsch) Tips im Forum (https://www.ham-webservice.de/ucxlogforum/viewtopic.php?p=12740#p12740)

DL9PA (deutsch) https://www.klaus-paffenholz.de/wsjtx-FT991-Einstellungen.pdf